一.GS3000 連線說明 MODBUS RTU 格式:

•通信傳輸鮑率: 9600 或 19200 或 38400 或 57600 或 115.2k

•儀錶 RS485 串列位址: 1 ~ 255 台

•通訊格式 : N 8 1 , N 8 2 , O 8 1 , E 8 1

二. 讀取溫濕度命令 : 03 / 發送命令如下 (16 進位) :

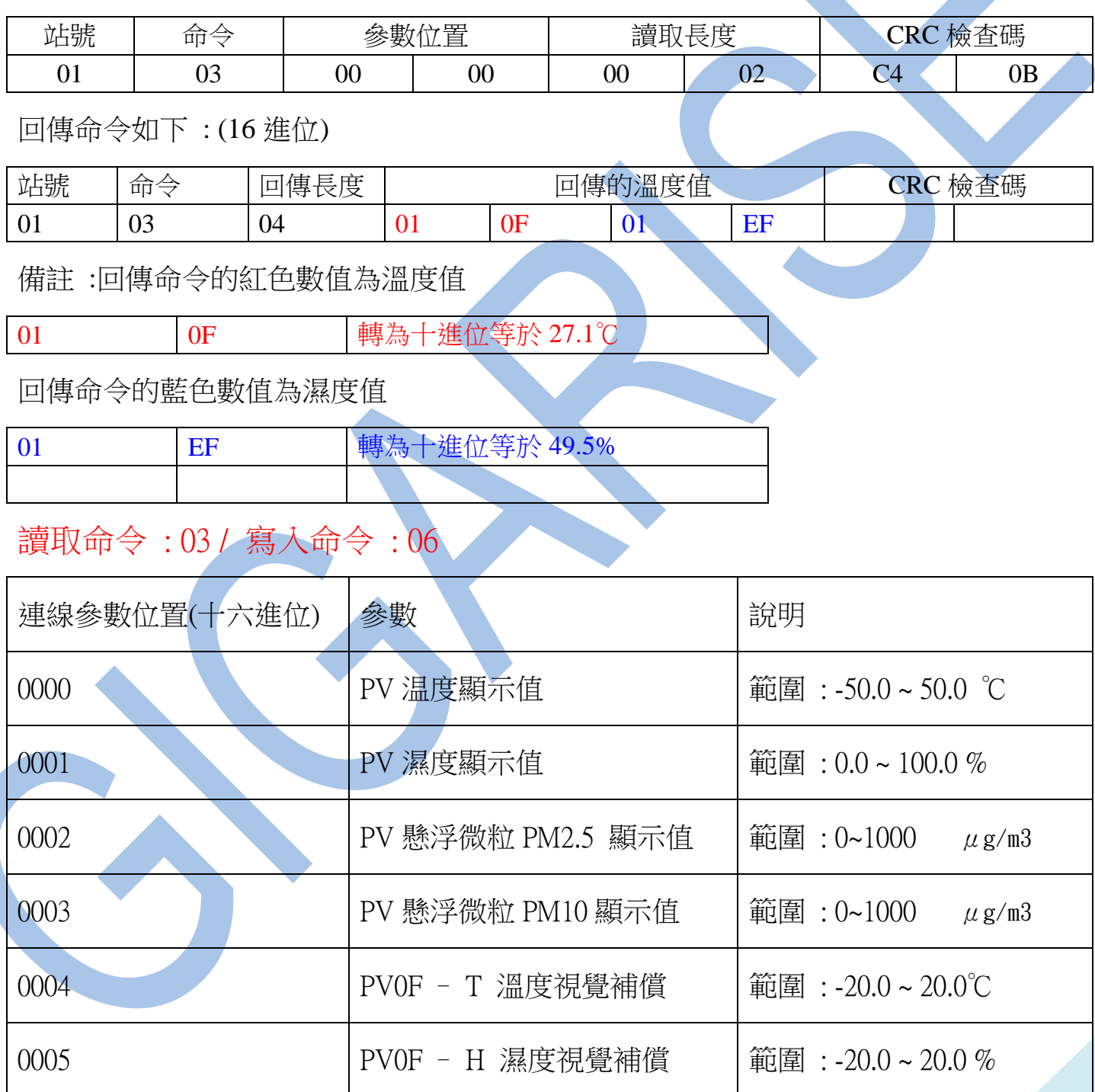

**September 1986** 

## 讀取命令 : 03 / 寫入命令 : 06

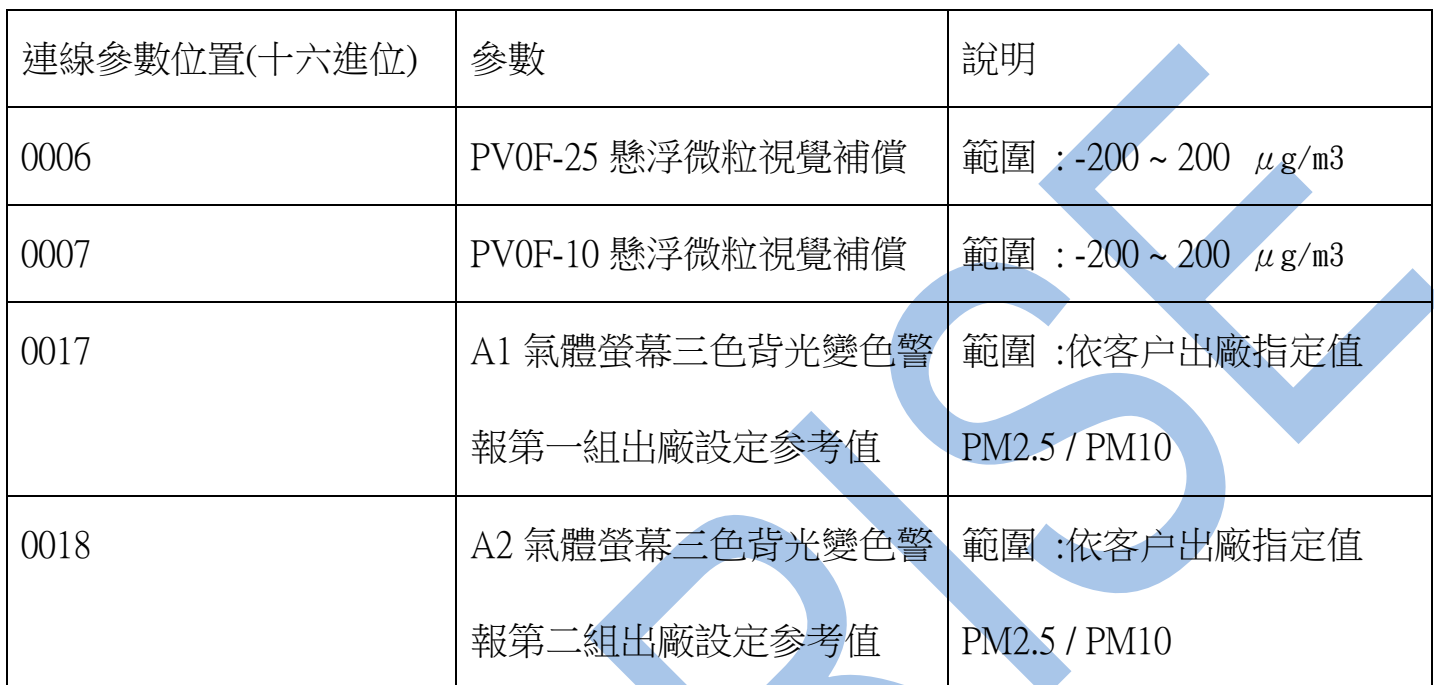

RS485 通信連線錯誤排除 :

- 1 . 檢查電腦內裝置管理員的 USB / 232 連接通訊戶位置 ( Comport ) 的設定是否正確
- 2. 檢查通訊傳輸飽率: 9600 or 19200 or38400 or 57600 or115200,是否設定正確
- 3 . 檢查支援系統傳輸格式: N 8 1 , N 8 2 , E 8 1 , O 8 1 的設定是否正確
- 4 . 檢查儀錶 RS485 串列位址: 可定址 1~255 台,是否設定正確
- 5 . 檢查 RS485 的接線正負極是否接對